Crésus Finanzbuchhaltung

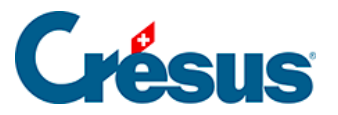

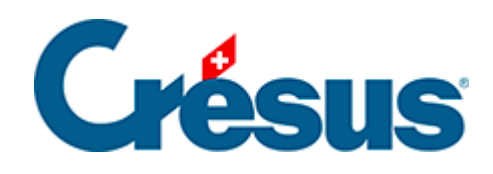

## **Crésus Finanzbuchhaltung**

## [7.2.1 - Die effektive Abrechnungsmethode aktivieren](#page-2-0)

<span id="page-2-0"></span>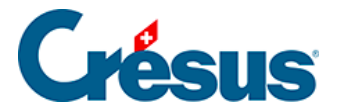

## **7.2.1 - Die effektive Abrechnungsmethode aktivieren**

Wenn Sie den Assistenten verwendet haben, um eine gänzlich neue Buchhaltung anzulegen, und angegeben haben, dass Sie für die MWST die effektive Abrechnungsmethode verwenden wollen, wurden die Grundeinstellungen schon vorgenommen.

Um in einer Buchhaltungsdatei die MWST-Verwaltung hinzuzufügen oder um von der Saldosteuersatz- oder der Pauschalsteuersatzmethode zur effektiven Abrechnungsmethode zu wechseln, führen Sie den Befehl Optionen – Definitionen aus und wechseln Sie zur Registerkarte MWST. Die Option Effektive Abrechnungsmethode (benutzt die MWST-Codes) ist zu aktivieren.

Aktiveren Sie ggf. die Option MWST nach vereinnahmten Entgelten.